# 身份证号相关的 6 个函数公式

身份证号码不单单是一串简单的数字,其蕴藏着很多重要的信息,例如,出生年月、性别 等……那么,如何在 Excel 中提取身份证号码中的出生年月、性别等信息呢?不妨从学习下 文开始吧……

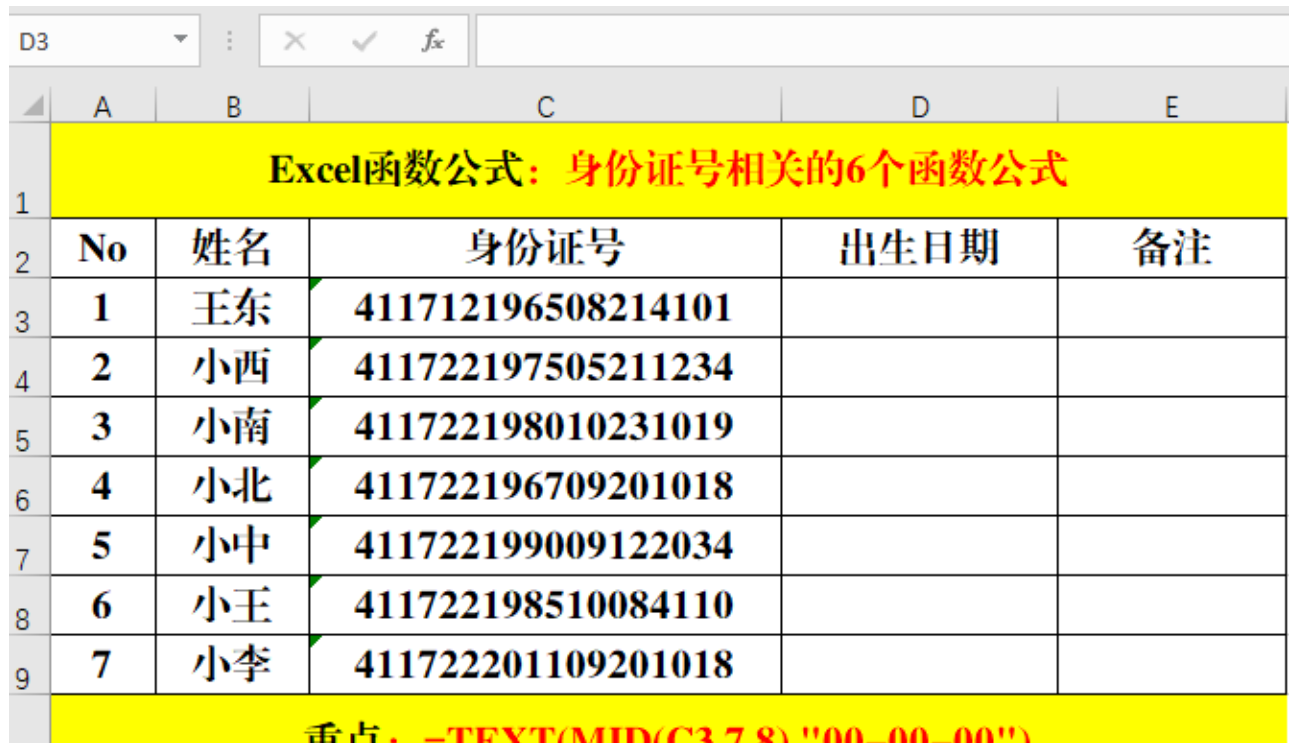

### 一、**Text+Mid**:提取出生年月。

## 里志

### 方法:

 $10<sup>1</sup>$ 

在目标单元格中输入公式:=TEXT(MID(C3,7,8),"00-00-00")。

## 解读:

1、身份证号码中从第 7 位开始,一直到第 15 位结束为出生年月。

2、Mid 函数的作用是: 从指定的字符串中提取指定长度的字符。其语法结构为: =Mid(字符 串或引用,提取开始位置,字符长度)。

3、Text 函数的作用是:对指定的字符串按照指定的格式进行设置。

二、**If+Mod+Mid**:提取性别。

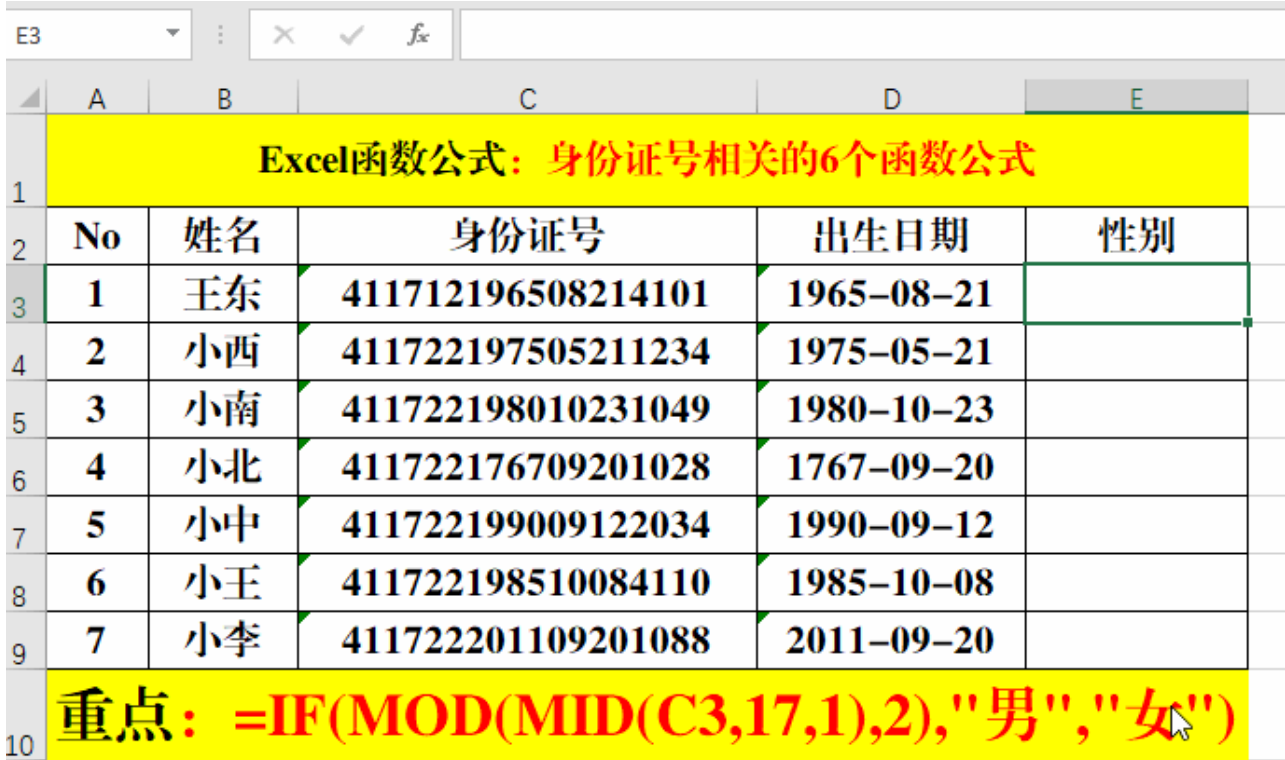

## 方法:

在目标单元格中输入公式: =IF(MOD(MID(C3,17,1),2),"男","女")。

## 解读:

1、身份证号码中的第 17 位代表的为性别,如果÷2 余数为 1, 则为"男", 如果÷2 余数为 0, 则为"女"。

2、首先利用 Mid 函数提取第 17 位上的值,然后利用 Mod 函数求余,最后用 If 函数判断求 余的结果,如果余数为1,则返回"男",如果余数为"0",则返回"女"。

## 三、**Datedif** 函数:计算年龄。

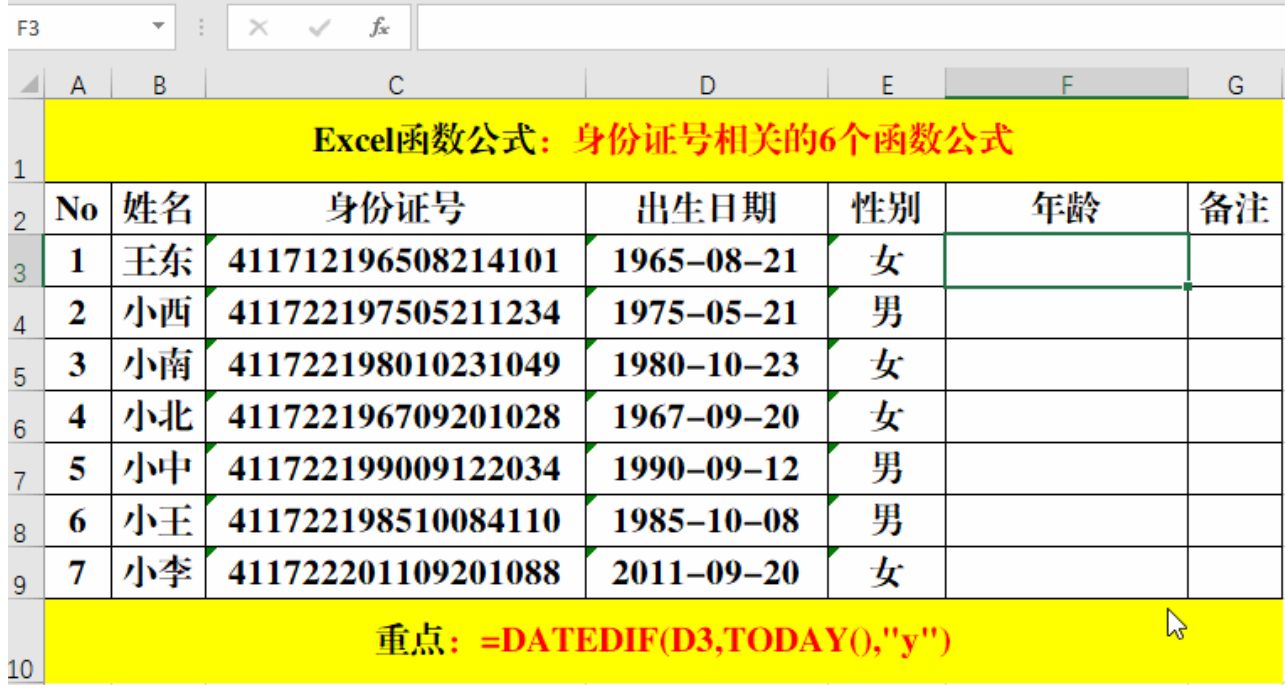

#### 方法:

在目标单元格中输入公式:=DATEDIF(D3,TODAY(),"y")。

#### 解读:

1、Datedif 函数为系统隐藏函数。其作用为按照指定的统计方式计算两个日期之间的差值。 其中"y"为"年",暨计算两个日期相差的年份。

2、语法结构: =Datedif(开始日期, 结束日期, 统计方式)。

3、示例中用 Today()函数替代"结束日期"。

#### 四、**Edate** 函数:计算退休年龄。

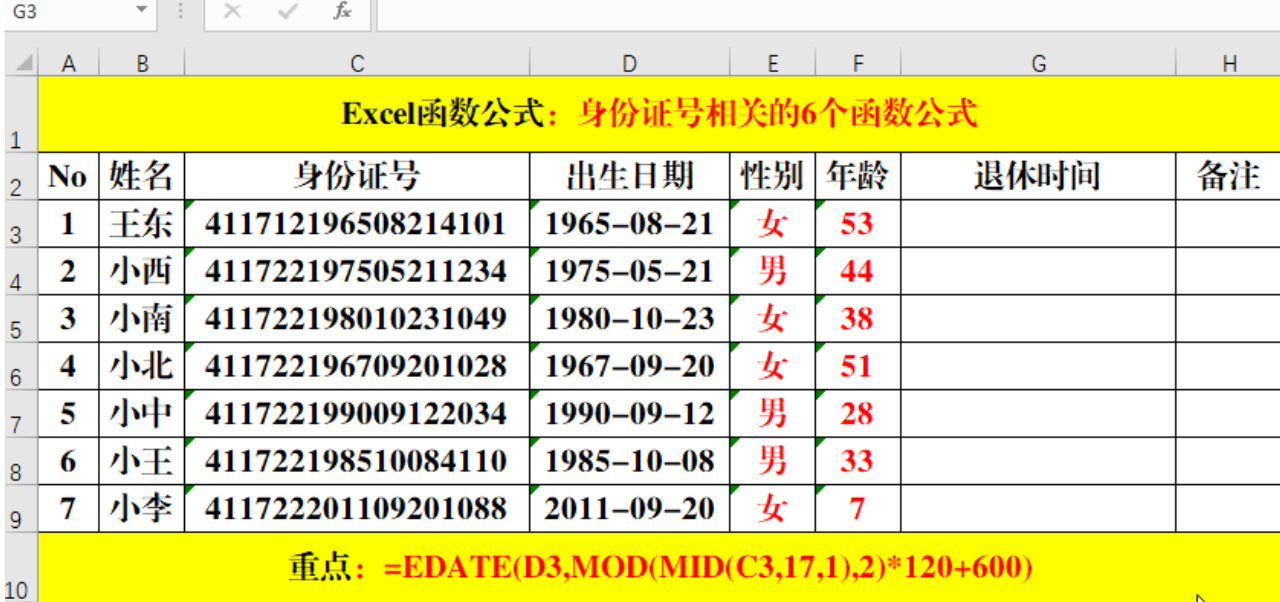

#### 方法:

在目标单元格中输入公式:=EDATE(D3,MOD(MID(C3,17,1),2)\*120+600)。

解读:

1、Edate 函数的作用为: 返回一串日期, 指示起始日期之前或之后的月份。

2、公式: =EDATE(D3,MOD(MID(C3,17,1),2)\*120+600)是按照男同志 60 岁退休, 女同志 50 岁退休来计算的,具体过程为:首先判断性别,如果为"男",则在生日的基础上加上 1\*120+600=720(月),暨 60 年;如果为"女",则在生日的基础生加上 0\*120+600=600(月), 暨 50 年;然后用 Edate 函数返回生日之后 60 年或 50 年的日期。

## 五、**If+Countif**:判断身份证号码是否重复。

**1**、一般方法(错误方法)。

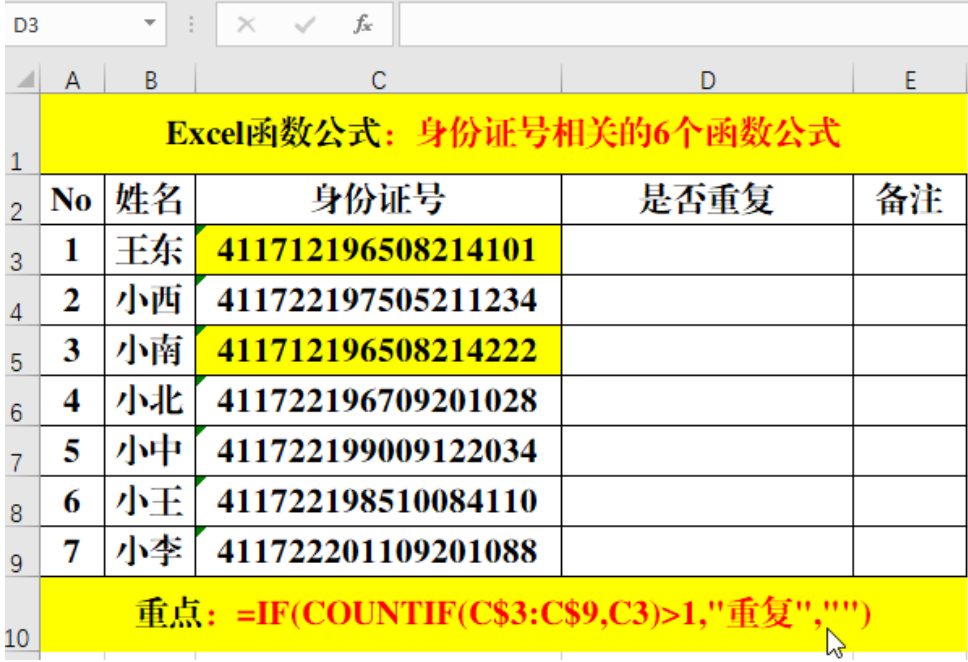

#### 方法:

在目标单元格中输入公式:=IF(COUNTIF(C\$3:C\$9,C3)>1,"重复","")。

解读:

1、从单元格中的身份证号码中可以看出并不重复,而且公式也没有错误,但返回的结果为 "重复",Why???

2、在 Excel 中, 数值的有效位数为 15 位, 暨超过 15 位的值被视为 0 处理, 而单元格中的 身份证号只有后 3 位不同, 被视为 0 处理, 所以返回的结果为"重复"。

## **2**、正确做法:添加**"\*"**。

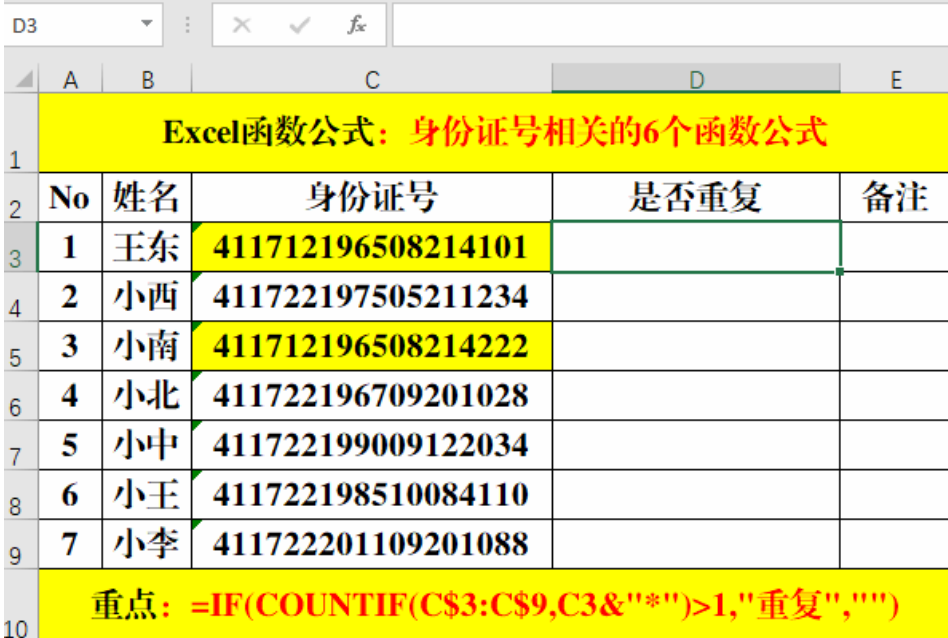

方法:

在目标单元格中输入公式:=IF(COUNTIF(C\$3:C\$9,C3&"\*")>1,"重复","")。

解读:

对两个公式进行比较,发现只是在计数条件的后面添加了"\*",其实在 Excel 中, "\*"被称为通

配符,加上通配符的作用就是将当前的数值内容强制转换为文本,然后进行对比得到正确的 结果。

六、If+Countif: 防止重复。

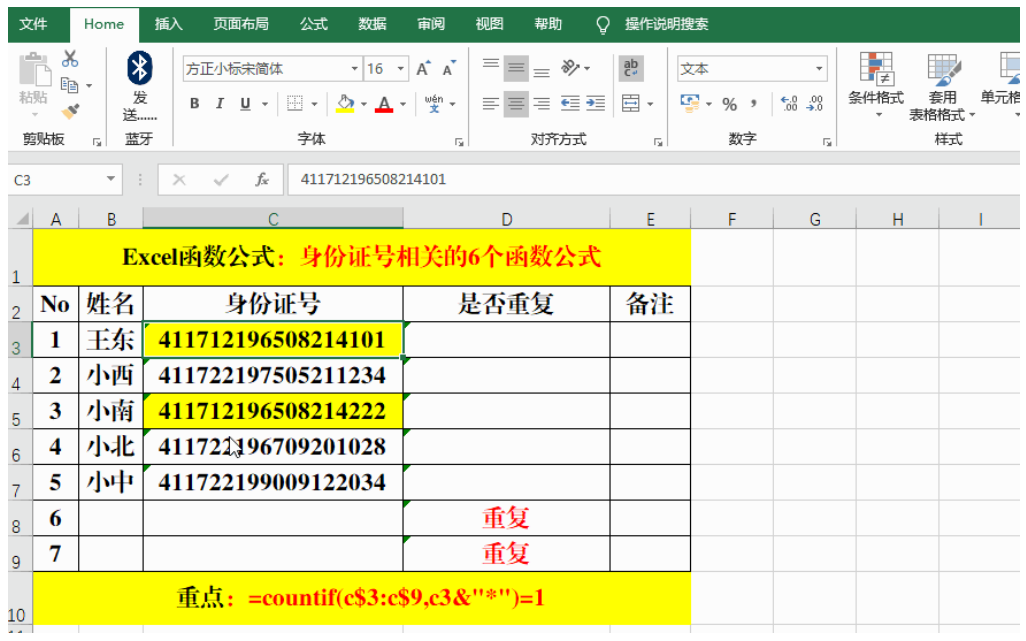

### 方法:

1、选定目标数据源,【数据】-【数据验证】。

2、选择额【允许】中的【自定义】,并在【公式】中输入:=COUNTIF(C\$3:C\$9,C3&"\*")=1。 3、完善警告信息!

结束语:此文从提取出生年月、性别、计算年龄及退休年龄,防止身份证号重复等方面做了 详细的介绍,是职场办公人员必备的技能之一哦!